## Paskyros kūrimas pašto dėžutėje "Gmail"

Jei norite registruotis ir naudotis pašto dėžutės "Gmail" paslauga, sukurkite paskyrą naršyklėje "Google". Šios paskyros naudotojo vardą ir slaptažodį galima naudoti jungiantis prie pašto dėžutės "Gmail" ir kitų naršyklės "Google" produktų, pvz., socialiniame tinkle "YouTube", el. parduotuvėje "Google Play" ir "Google" disko kompiuteriu ir telefonu.

1. Atverkite ["Google" paskyros kūrimo tinklalapį](https://accounts.google.com/SignUp) ir spustelkite mygtuką *Sukurti paskyrą*.

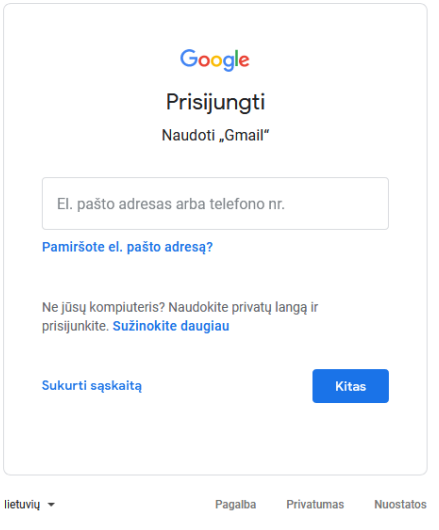

2. Įrašykite vardą, pavardę.

3. Antroje eilutėje įrašykite elektroninio pašto naudotojo vardą (nebūtinai sutampantį su Jūsų vardu ir pavarde).

## **Naudotojo vardo kūrimas**

Naudotojo vardą sudaro nuo 6 iki 30 simbolių. Galite naudoti raides, skaičius ir taškus. Naudotojo varde reikšmės neturi didžiosios ir mažosios raidės. Jei Jūsų sudarytas naudotojo vardas jau naudojamas, pasiūlomi galimų naudotojų vardų variantai. Negalite sukurti tam tikro adreso "Gmail" pašto dėžutėje, jei norimas naudotojo vardas:

• naudojamas;

● labai panašus į jau naudojamą naudotojo vardą (pvz., jei adresas [pavyzdys@gmail.com](mailto:pavyzdys@gmail.com) jau naudojamas, adreso [pavy2dys@gmail.com](mailto:pavy2dys@gmail.com) naudoti negalite);

- sutampa su naudotojo vardu, kurį anksčiau naudojo kitas asmuo, o vėliau atsisakė;
- rezervuotas naršyklėje "Google", kad būtų išvengta šlamšto ar piktnaudžiavimo.

4. Įveskite saugų slaptažodį.

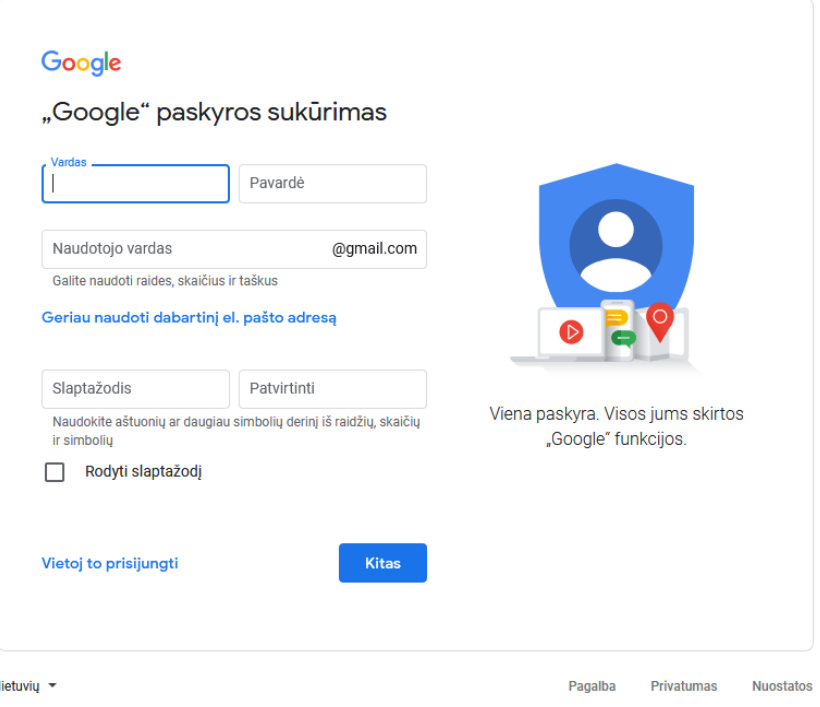

5. Siekiant apsaugoti kuriamą paskyrą, paprašoma įvesti telefono numerį, kuriuo išsiunčiamas saugos kodas.

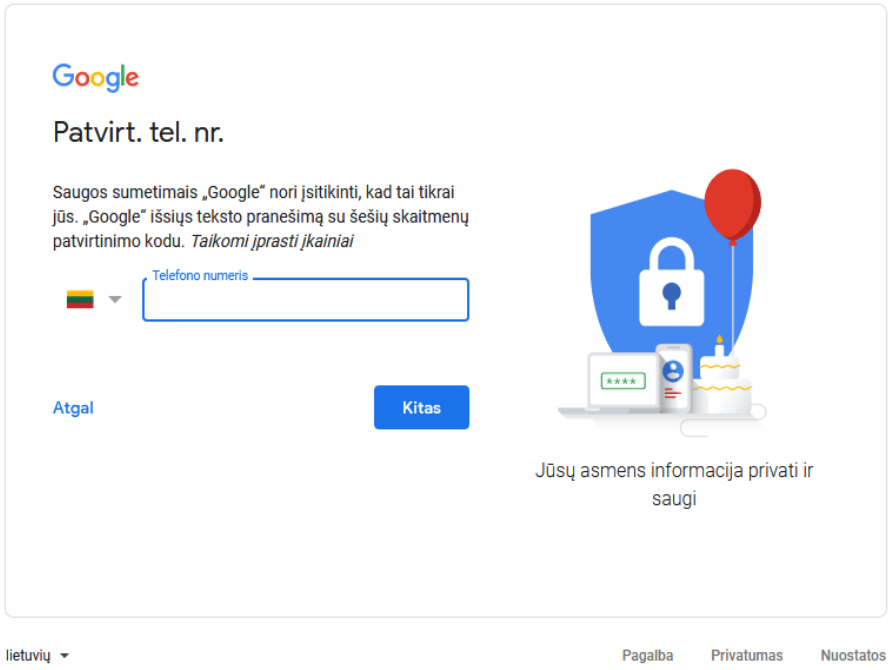

6. Įvedama naudotojo gimimo data, lytis. Jei nutariate naudotis saugumo programos "Family Link" paslaugomis, galit[e](https://support.google.com/families/answer/7103338) ["Google" naršyklėje sukurti paskyrą jaunesniam nei 13 metų vaikui.](https://support.google.com/families/answer/7103338)

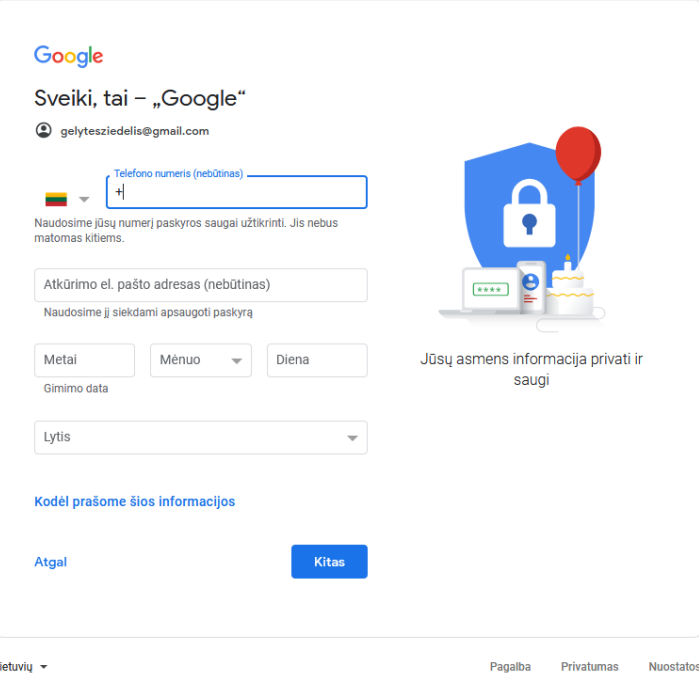

- 7. Įvedę informaciją spustelėkite mygtuką *Kitas*.
- 8. Naudodamiesi sukurta paskyra prisijunkite prie pašto dėžutės "Gmail".

9. Pasirinkite Jums tinkamus nustatymus. Dirbdami atidžiai skaitykite, ką renkatės. Jei neaišku, ieškokite informacijos žinyne arba tiesiog naršyklės "Google" ieškiklyje, įvesdami kelis raktinius žodžius. Klauskite kolegų, kurie turi daugiau patirties.

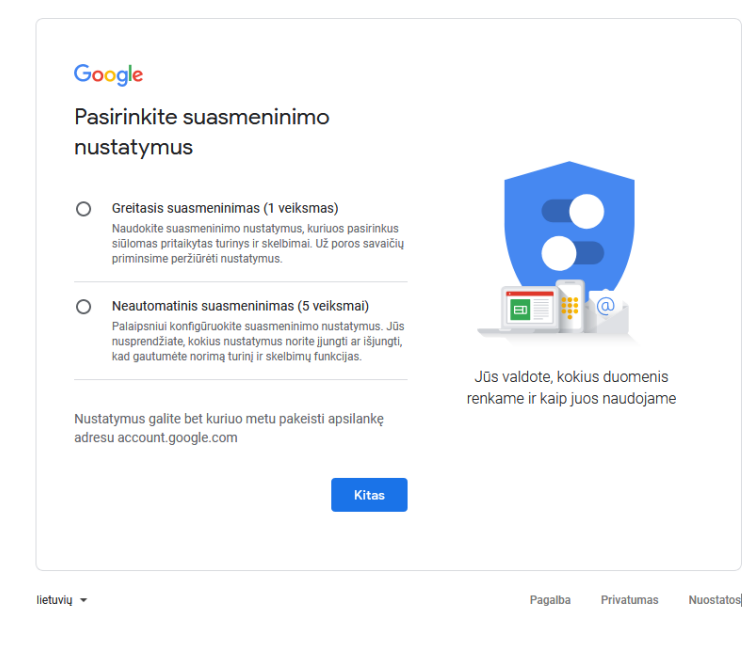

Sukūrus paskyrą atsiveria daug galimybių. Polangio dešiniojo kampo viršuje, apvaliame fone matomas jūsų paskyros profilio ženklelis. Vienu metu galite prisijungti keliomis paskyromis. Atlikdami veiksmus pasitikslinkite, kuria paskyra dirbate.

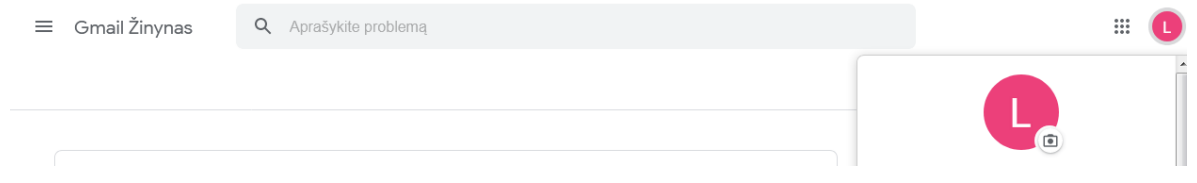

Naršyklės "Google" programėlių pasirinkimas atliekamas spustelėjus programėlės "Google App" mygtuką – polangio dešiniojo kampo viršuje , šalia profilio ženklo.

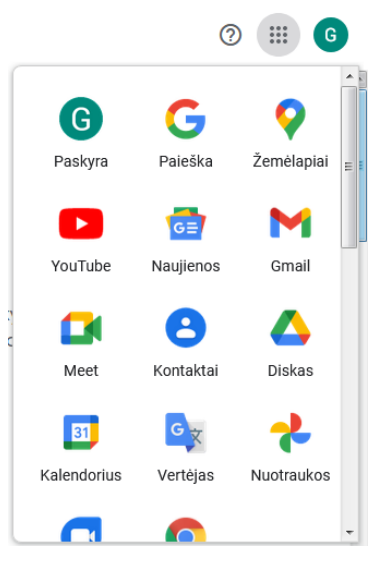

Spustelėjus klaustuką būsite nukreipti į naršyklės "Google" *Pagalbos centrą*, ten galima rasti atsakymų į rūpimus klausimus dėl paslaugų naudojimo "Google" naršyklėje.

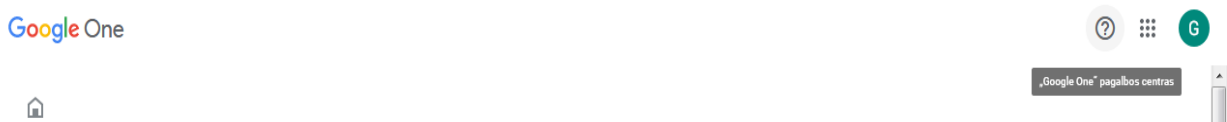